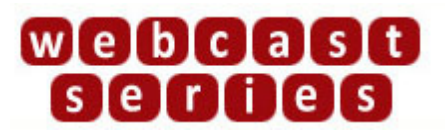

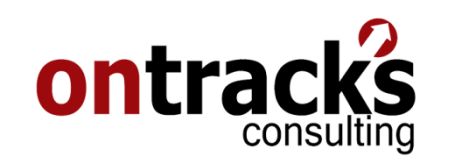

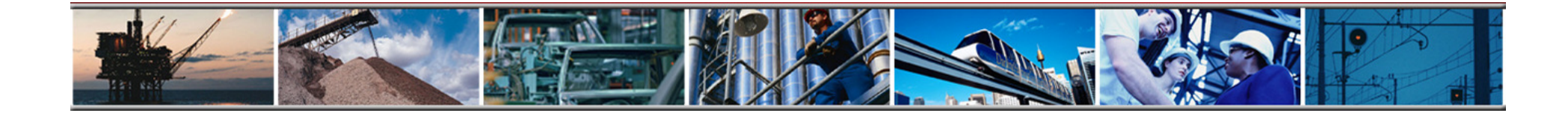

#### **Using Maximo's Advanced Searching & Saved Queries**

Presenter: Erin Johnston

For Audio: Phone: 1-888-296-6500Code:738859#

February 5, 2009

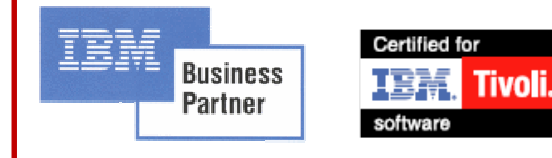

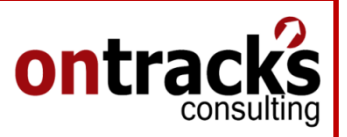

### Agenda

- Searching for Records: Queries
- Why use Saved Queries
- Wildcards & Quick Tips
- Commonly Used Saved Queries

ww.ontracksconsulting.com

• Live Demonstration

For Audio: Phone: 1-888-296-6500Code:738859#

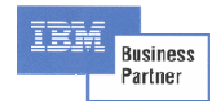

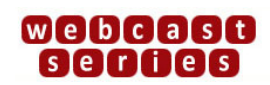

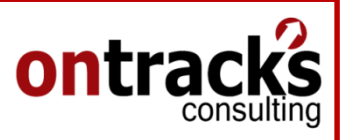

## Searching for Records: Queries

- $\bullet$  Query – Allows users to send a request to Maximo, to only show records that meet requested criteria.
- $\bullet$ **Default Query** – Maximo runs the query every time the application is opened, and may be used when a user requests the same data set every time
- •**Saved Query**  $-$  A re-useable query to the Maximo Database \*A Saved Query is required to have a Result Set on a Maximo Dashboard

ww.ontracksconsulting.com

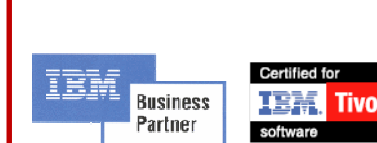

For Audio: Phone: 1-888-296-6500Code:738859#

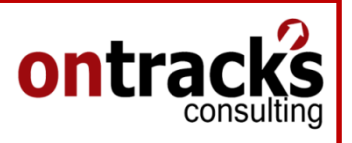

# **Searching for Records: Methods**

- $\bullet$  The List Tab is used in most applications to build the query, this can be done with the following methods;
	- •**List Filter** to search field values on the List Screen
	- •Search using the **More Search Fields** dialog box
	- •Search using a previously **Saved Query**
	- Search using a **SQL Where** clause written on the •fly

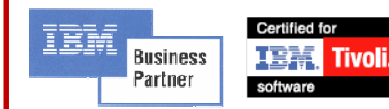

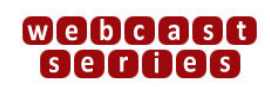

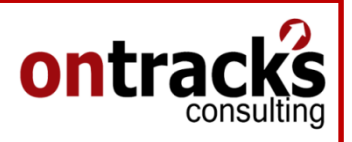

### **Wildcards**

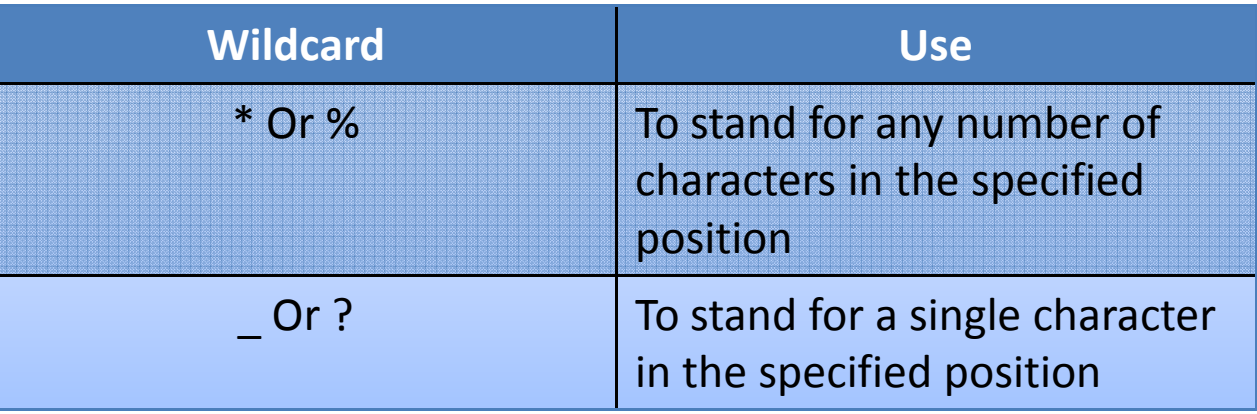

#### Examples:

- "V%" is a search for a record whose data starts with a V
- "%V" is a search for a record who ends with a V
- "%V%" is a search for a record with a V in the middle
- "V00\_" is a search for a record that is four characters long and starts with 'V00'

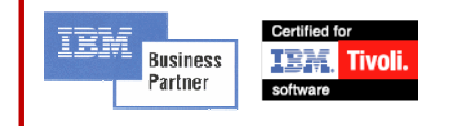

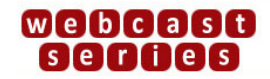

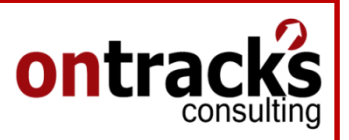

## Equal Sign, Null Values & Search Between

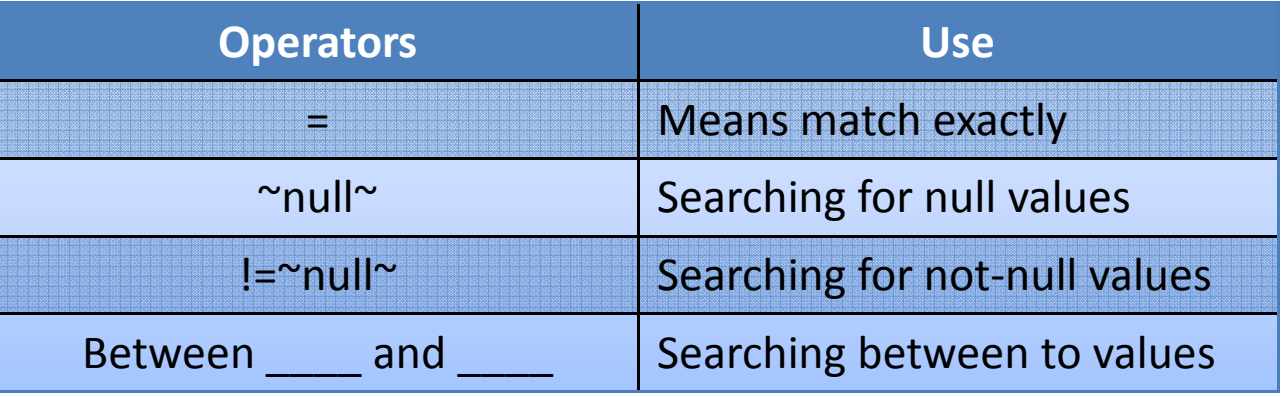

#### Examples:

- "=2102BEV" to find records with exactly 2102BEV in the field
- "reportdate between '10-10-2009' and '10-12-2009'" find records between a date range

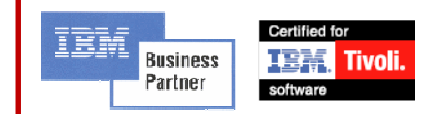

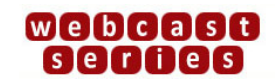

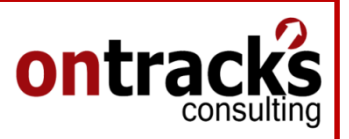

## Common Saved Queries

- $\bullet$  Work Orders;
	- •Assigned Work Orders
	- •Past Due Work Orders
	- $\bullet$  Status Work Orders – for example; Waiting for Approval, Complete

- **•** Specific Asset Failure Events •
- PMs; $\bullet$ 
	- •PMs due in the next 30 Days
- • POs;
	- •Waiting for Approval
	- $\bullet$ Received but not yet invoiced

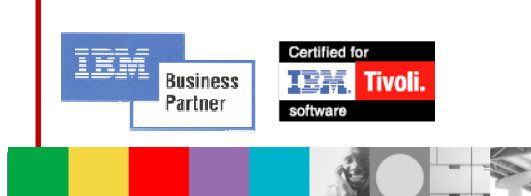

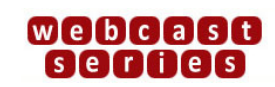

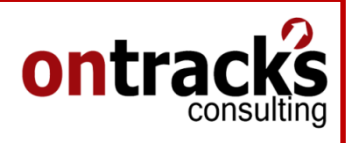

## **Tips**

- • Unique Query Names: Maximo requires each query name to be unique, if multiple users require the same or similar query try adding the users initials to the end of the query name
- Field Names: Use ALT+F1 to determine the column name of  $\bullet$ fields to add to the Query SQL Where Clause.

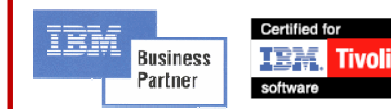

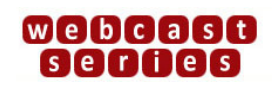

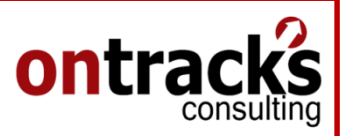

#### Demonstration

1. Each of the Maximo Search Methods

ww.ontracksconsulting.com

2. Using Wildcards & Operators

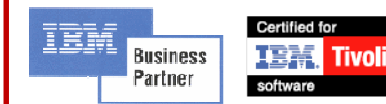

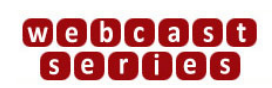